# Quick Start

Guide de démarrage rapide | Schnellstart **بدء التشغيل السريع** | rapido Avvio

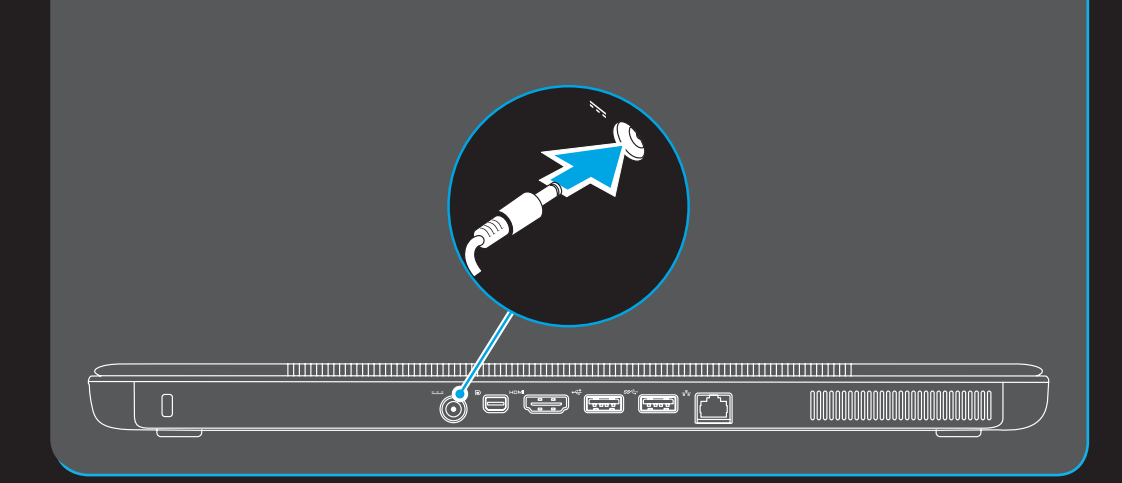

## Uniquely Dell

support.dell.com/manuals | www.dell.com 2011 - 09

> Allumer/éteindre le sans fil | Wireless ein-/ausschalten إيقاف تشغيل/ تشغيل الاتصال اللاسلكي | Attiva/Disattiva wireless

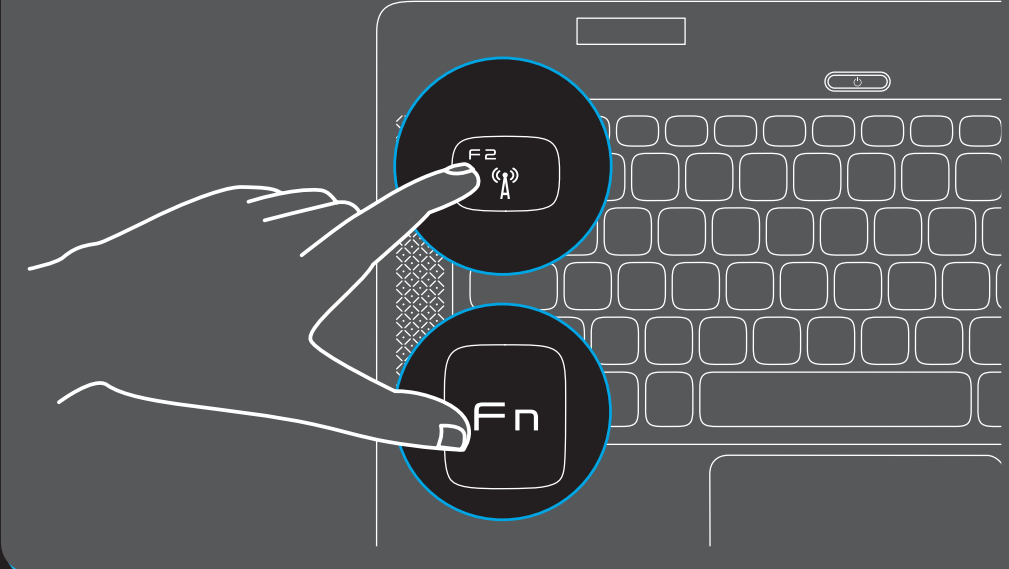

# Locate the service tag

Repérez le numéro de service | Service-Tag-Nummer suchen Localizzare il Codice di servizio | **الخدمة عالمة موقع حدد**

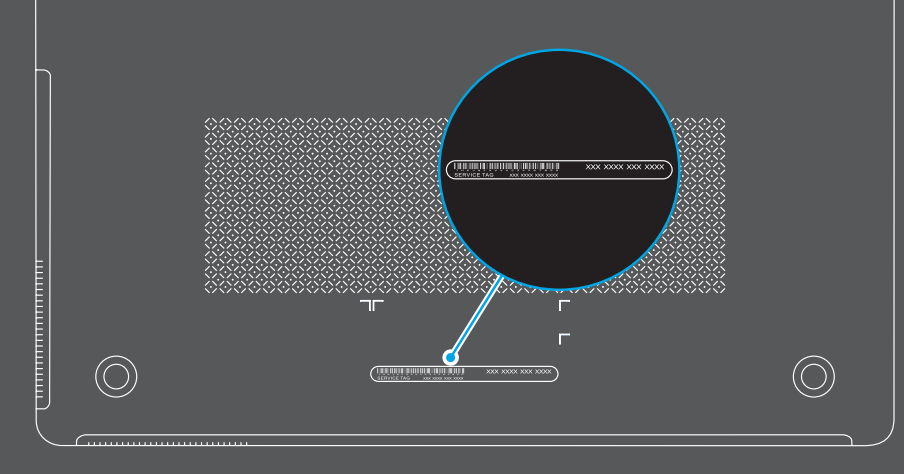

# Turn off/on wireless

Connect the power cable Branchez le câble d'alimentation | Anschließen des Stromkabels

#### $\bm{p}$ n para la NOM o Oficial Mexicana (Solo para México)

Collegare il cavo di alimentazione | **التيار كبل توصيل**

# Press the power button

Appuyez sur le bouton d'alimentation | Drücken des Betriebsschalters Premere il pulsante di accensione | **التشغيل زر على اضغط**

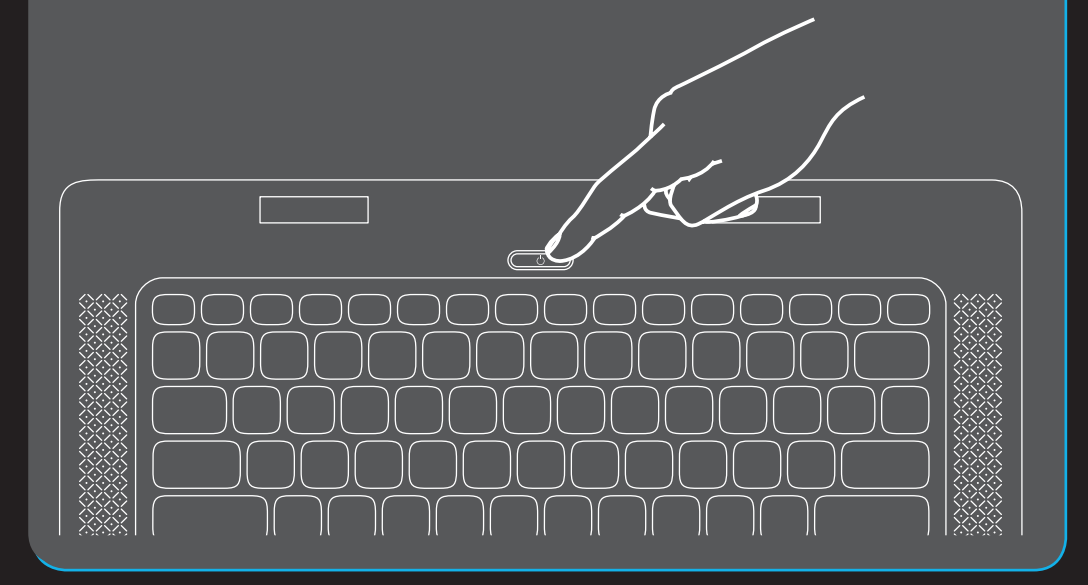

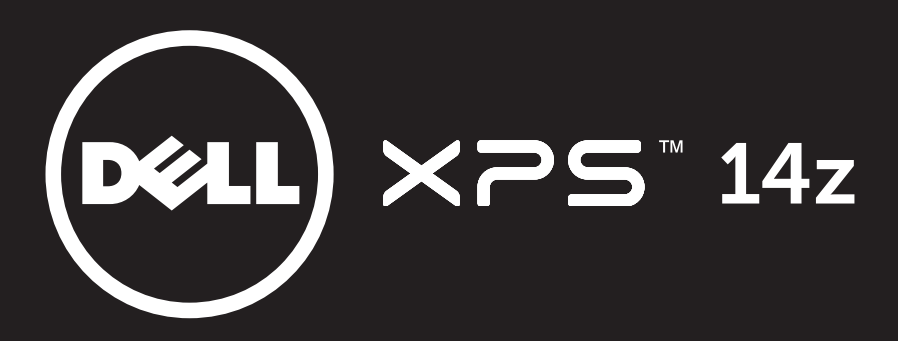

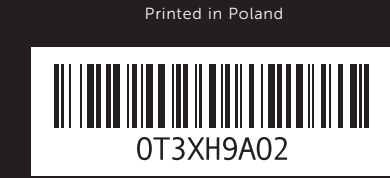

# Connect the network cable (optional)

Connectez le câble réseau (en option) | Netzwerkkabel anschließen (optional) Collegare il cavo di rete (opzionale) | **(اختياري )الشبكة كبل توصيل**

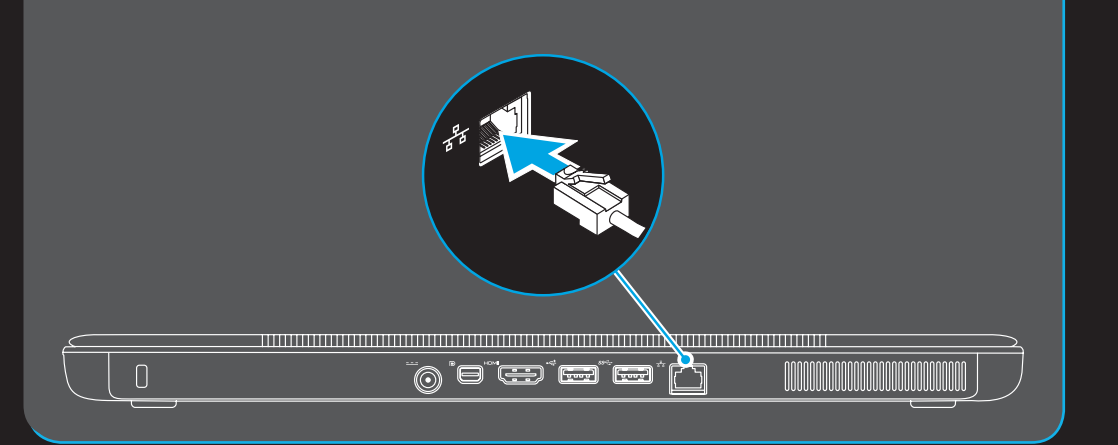

- To learn about the features and advanced options available on your laptop, click Start $\rightarrow$  All Programs $\rightarrow$ Dell Help Documentation or go to support.dell.com/manuals.
- • To contact Dell for sales, technical support, or customer service issues, go to dell.com/ContactDell. Customers in the United States can call 800-WWW-DELL (800-999-3355).

La siguiente información afecta a los dispositivos descritos en este documento de acuerdo a los requisitos de la Normativa Oficial Mexicana (NOM):

#### Importador:

Dell México S.A. de C.V. Paseo de la Reforma 2620 – Piso 11° Col. Lomas Altas 11950 México, D.F.

Número de modelo normativo: P24G Tensión de entrada: 100–240 VAC Intensidad de entrada (máxima): 1.50 A Frecuencia de entrada: 50–60 Hz Corriente actual: 3.34 A/4.62 A Tensión nominal de salida: 19.50 VDC Para más detalle, lea la información de seguridad que se envía con el equipo. Para obtener más información sobre las mejores prácticas de seguridad, consulte la página principal de cumplimiento de normas en dell.com/regulatory\_compliance.

More Information

Information in this document is subject to change without notice. © 2011 Dell Inc. All rights reserved. Dell™, the DELL logo, and XPS™ are trademarks of Dell Inc.

Regulatory Model: P24G | Type: P24G001 Computer Model: L412z

### Features

- 1. Security cable slot
- 2. AC adapter connector
- 3. Mini DisplayPort connector
- 4. HDMI connector
- 5. USB 2.0 connector
- 6. USB 3.0 connector
- 7. Network connector
- 8. Microphones (2)
- 9. Camera
- 10. Display
- 11. Ambient light sensor
- 12. Power indicator light
- 13. Power button
- 14. Audio-in/Microphone connector
- 15. Audio-out/Headphone connector
- 16. 7-in-1 Media card reader
- 17. Touchpad buttons (2)
- 18. Touchpad
- 19. Backlit keyboard
- 20. Battery meter button
- 21. Optical drive

- 1. fente pour câble de sécurité
- 2. connecteur d'adaptateur secteur
- 3. connecteur Mini DisplayPort
- 4. connecteur HDMI
- 5. connecteur USB 2.0
- 6. connecteur USB 3.0
- 7. connecteur réseau
- 8. microphones (2)
- 9. appareil photo
- 10. écran
- 11. capteur de lumière ambiante
- 12. voyant d'alimentation
- 13. bouton d'alimentation
- 14. connecteur de ligne d'entrée/
- microphone 15. connecteur de ligne de sortie/casque
- 16. lecteur de carte multimédia 7-en-1
- 17. boutons de la tablette tactile (2)
- 18. Pavé tactile
- 19. clavier rétroéclairé
- 20. bouton Jauge de la batterie
- 21. Lecteur optique

# Fonctionnalités

11. Sensore di luminosità ambientale 12. Indicatore luminoso di alimentazione

15. Connettore audio out/cuffie 16. Lettore scheda multimediale 7 in 1

## 20. Pulsante misuratore alimentazione 21. Unità ottica

- .1 فتحة كبل األمان
- .2 موصل مهايئ التيار المتردد
- .3 موصل DisplayPort المصغر
	- .4 موصل HDMI
	- .5 موصل 2.0 USB
	-
	- .6 موصل 3.0 USB
	- .7 موصل الشبكة
	- .8 الميكروفونات )2(
	- .9 الكاميرا
		-
		- 10. شاشة العرض
	- 11. مستشعر الضوء المحيط
	- 12. مصباح مؤشر الطاقة
		- 1313زر الطاقة
		-
- 1414موصل خرج الصوت/الميكروفون
- 1515موصل خرج الصوت/ سماعة الرأس
	- 16. قارئ بطاقات وسائط 7 في 1
	- 17. أزرار لوحة اللمس (2)
		- 1818لوحة اللمس
	- 1919لوحة مفاتيح مزودة بإضاءة خلفية
		- 20. زر قياس البطارية
		- 21. محرك الأقراص الضوئية

Caratteristiche 1. Slot per cavo di sicurezza 2. Connettore dell'adattatore c.a. 3. Connettore Mini-DisplayPort

4. Connettore HDMI 5. Connettore USB 2.0 6. Connettore USB 3.0 7. Connettore di rete 8. Microfoni (2) 9. Fotocamera 10. Schermo

13. Pulsante di alimentazione

14. Connettore microfono/ingresso audio

17. Pulsanti touchpad (2)

18. Touchpad

19. Tastiera retroilluminata

# Merkmale

- 1. Sicherheitskabeleinschub
- 2. Netzadapterstecker
- 3. Mini-DisplayPort-Anschluss
- 4. HDMI-Anschluss
- 5. USB 2.0-Anschluss
- 6. USB 3.0-Anschluss
- 7. Netzwerkanschluss
- 8. Mikrofone (2)
- 9. Kamera
- 10. Anzeige
- 11. Umgebungslichtsensor
- 12. Betriebsanzeigeleuchte
- 13. Betriebsschalter
- 14. Audio-in/Mikrofonanschluss
- 15. Audio Out/Kopfhöreranschluss
- 16. 7-in-1-Medienkartenleser
- 17. Touchpadtasten (2)
- 18. Touchpad
- 19. Tastatur mit Hintergrundbeleuchtung
- 20. Akkuanzeige-Taste
- 

21. Optisches Laufwerk

## **الميزات**

### Informations complémentaires

- • Pour découvrir les fonctionnalités et les options avancées de votre ordinateur portable, cliquez sur Démarrer→ Tous les programmes→ Aide Dell Documentation ou allez sur support.dell.com/manuals.
- Pour prendre contact avec Dell pour des questions commerciales, de support technique ou de service après-vente, allez sur dell.com/ContactDell. Les clients des États-Unis peuvent appeler le 800-WWW-DELL (800-999-3355).

## Weitere Informationen

- • Informationen über die auf Ihrem Laptop verfügbaren Funktionen und erweiterten Optionen erhalten durch Klicken auf Start→ Alle Programme→ Dell Hilfe-Dokumentation oder unter support.dell.com/manuals.
- Kontaktdaten zum Vertrieb, technischen Support und Kundendienst von Dell finden Sie unter dell.com/ContactDell. Kunden in den USA können Dell unter der Rufnummer 800-WWW-DELL (800 999 3355) erreichen.

### Maggiori informazioni

- • Per conoscere le funzionalità e le opzioni avanzate disponibili sul computer, fare clic su Start→ Tutti i programmi→ Documentazione di supporto Dell oppure accedere a support.dell.com/manuals.
- Per contattare Dell per questioni relative alle vendite, al supporto tecnico o al servizio clienti, accedere a dell.com/ContactDell. I clienti negli Stati Uniti possono chiamare 800-WWW-DELL (800-999-3355).

## **مزيد من المعلومات**

- •لكي تتعرف على الميزات والخيارات المتقدمة المتاحة في الكمبيوتر المحمول، انقر فوق **ابدأ**← **كافة البرامج**← **مستندات تعليمات Dell** أو اذهب إلى .**support.dell.com/manuals**
- •لالتصال بـ Dell للتواصل مع قسم المبيعات، أو الدعم الفني، أو خدمة العمالء، اذهب إلى **ContactDell/com.dell**. بالنسبة للعمالء الموجودين في الواليات المتحدة، يمكنهم االتصال بـ )800-999-3355) DELL-WWW.800-

# Les informations qui figurent dans ce document peuvent être modifiées sans avis préalable.

#### © 2011 Dell Inc. All rights reserved.

Dell™, le logo DELL et XPS™ sont des marques de Dell Inc. Modèle réglementaire : P24G | Type : P24G001 Modèle de l'ordinateur : L412z

# Informationen in diesem Dokument können sich ohne vorherige Ankündigung ändern.

#### © 2011 Dell Inc. Alle Rechte vorbehalten.

Dell™, das DELL-Logo und XPS™ sind Marken von Dell Inc. Muster-Modellnummer: P24G | Typ: P24G001 Computermodell: L412z

# Le informazioni contenute in questo documento sono soggette a modifica senza preavviso.

#### © 2011 Dell Inc. Tutti i diritti riservati.

Dell™, il logo DELL e XPS™ sono marchi di Dell Inc. Modello regolamentare: P24G | Tipo: P24G001 Modello del computer: L412z

**المعلومات الواردة في هذه الوثيقة عرضة للتغيير دون إشعار. حقوق الطبع والنشر © 2011 .Inc Dell جميع الحقوق محفوظة.** تعد TMDell، وشعار DELL، وTMXPS عالمات تجارية خاصة بشركة .Inc Dell الموديل التنظيمي: P24G001 | النوع: P24G001 موديل الكمبيوتر: z412L

# Views

Affichages | Ansichten | Viste | **العروض**

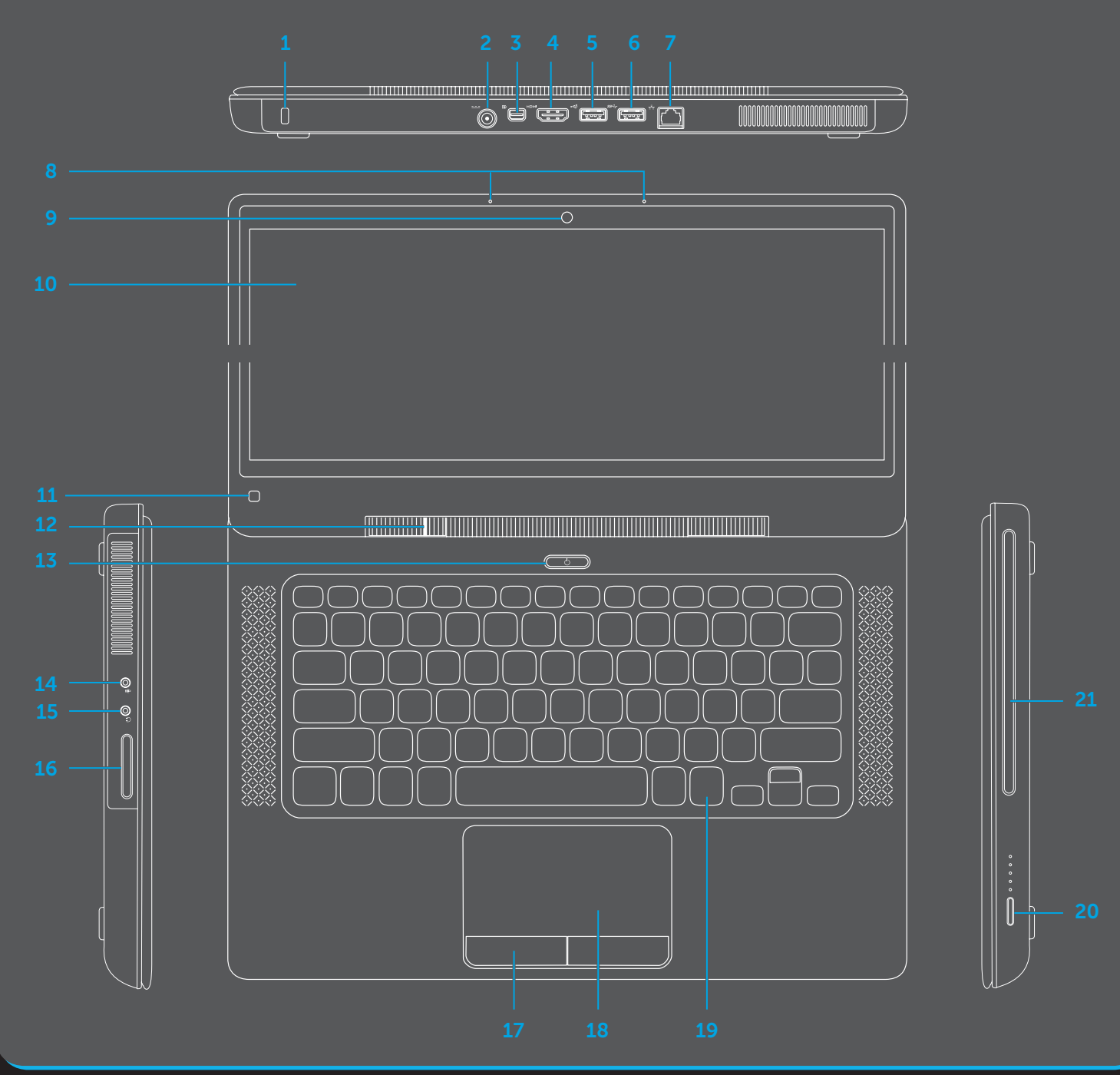